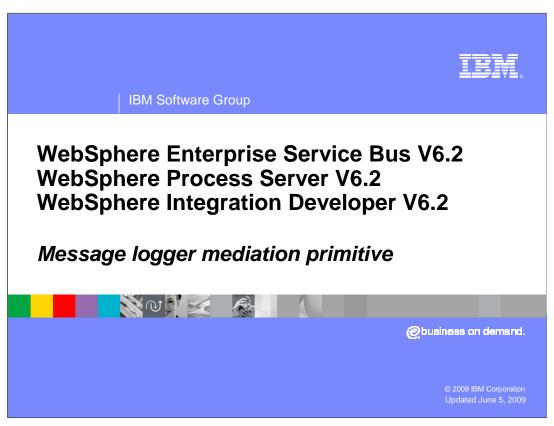

This presentation provides a detailed look at the message logger mediation primitive.

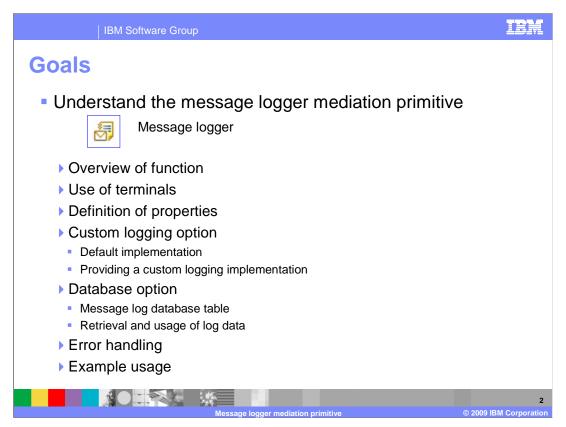

The goal of this presentation is to provide you with a full understanding of the message logger mediation primitive.

The presentation assumes that you are already familiar with the material presented in the presentations that cover common elements of all mediation primitives, such as properties, terminals, wiring and the use of promoted properties. The general knowledge of mediation primitives they provide is needed to understand the message logger primitive specific material in this presentation.

In this presentation, an overview of the message logger is presented along with information about the primitive's use of terminals and its properties.

The message logger has two different options for logging. The custom logging option is covered first, with a description of the default implementation and then information on how to provide your own custom logging implementation. The database option is covered next, which makes use of a message log database table. It is described, along with some configuration options available to you. A discussion of how you can retrieve and make use of the log data from the database is presented.

The presentation concludes with some error handling information and an example use of a message logger primitive.

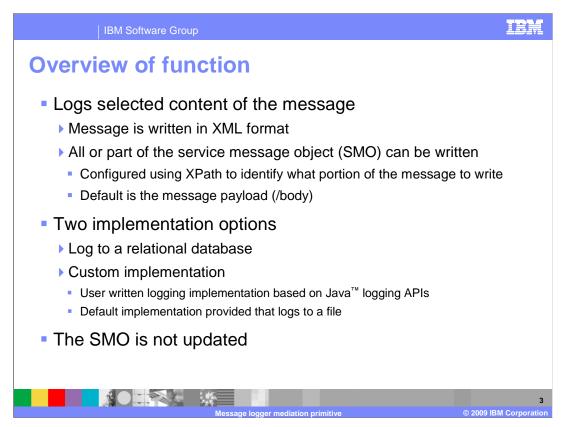

The purpose of a message logger primitive is to log selected content of the service message object, or SMO. The message is written in XML format. You configure the primitive using an XPath expression so that all or part of the SMO is written. The default is to log the message payload, as identified by the XPath expression /body.

The message logger primitive provides you with the choice between two different implementations. One implementation writes log records to a relational database. The other implementation option, which was introduced in version 6.2, is custom logging. It makes use of the Java logging APIs. With this option, you can choose a default implementation provided by the product that writes log records to a file, or you can provide your own Java logging implementation.

The SMO is not updated by the message logger.

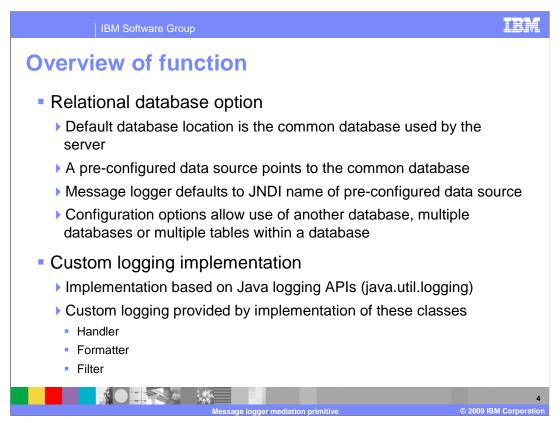

The relational database option logs messages to a database. The common database, used by a WebSphere® Process Server or WebSphere Enterprise Service Bus, is the default location for the database table used by the message logger. There is a preconfigured data source in the server runtime environment that identifies the common database containing the message log table. The JNDI name for this data source is used as the default JNDI name when a new message logger primitive is created. There are various configuration capabilities that allow for the use of other databases, multiple databases or multiple tables within a database.

The custom logging implementation is based on the Java logging APIs, found in the package java.util.logging. The classes that are used from these APIs are the Handler, Formatter and Filter.

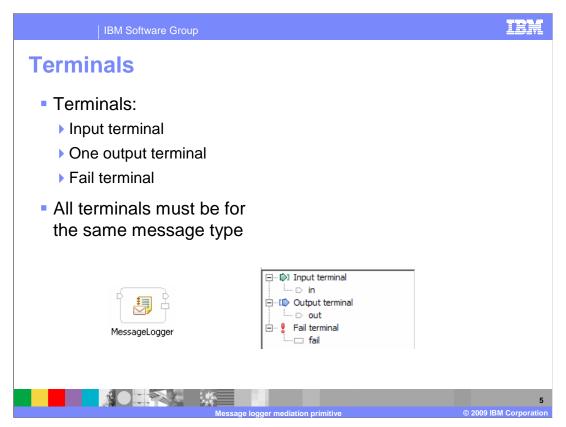

The message logger primitive has one input terminal, one output terminal and a fail terminal. The output terminal must be for the same message type as the input terminal, because the message logger primitive does not modify the message body. Shown here is a message logger primitive with its terminals and the terminals as seen in the properties view.

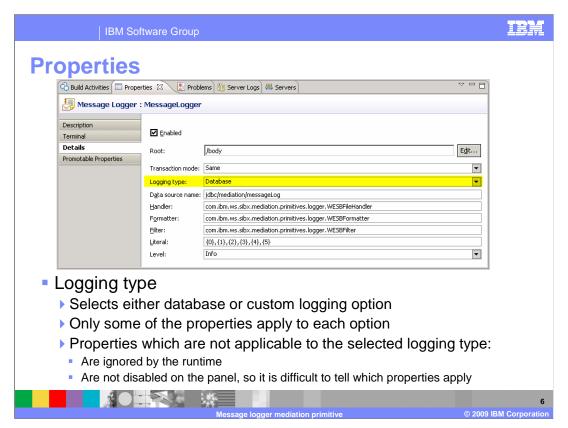

A screen capture of the Details panel of the Properties view is shown here. Highlighted in the middle of the screen is the Logging type property. This is how you choose between the database option and the custom logging option. Each of the remaining properties applies to either both options, or just to the database option or just to the custom logging option. Unfortunately, the panel does not provide any visual clues as to which properties are associated with which option and allows you to edit all of them. At runtime, the runtime engine ignores the properties which are not relevant to the selected option.

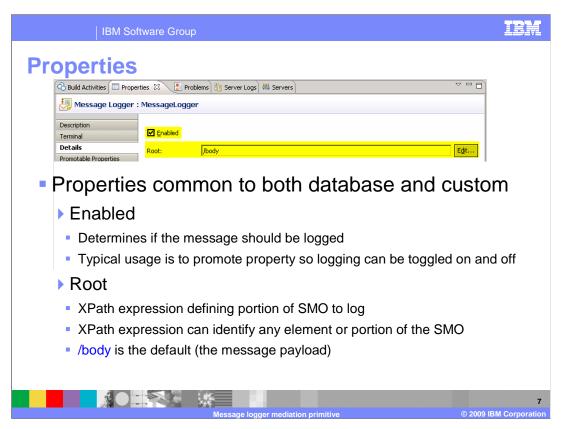

The properties shown on this slide are those that are common to both the database and custom implementation options.

The Enabled property is a toggle which tells the primitive whether it should actually perform the logging. The typical usage of this property is to promote it, thus enabling logging to be turned on and off administratively. This allows mediation flows to contain logging primitives that are disabled most of the time, but can be administratively enabled when needed for problem determination or other reasons.

The Root property contains an XPath expression that identifies the portion of the SMO that is included in the log message. When creating a new message logger, this property is set to a default value of /body indicating the message payload should be logged. The Edit... button opens the XPath Expression Builder dialog which can be used to drill down and identify any portion or element within the SMO that you want to have logged.

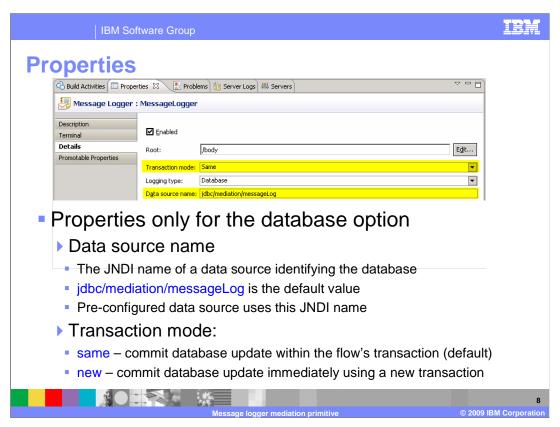

The properties shown on this slide are those that only apply to the database option.

The Data source name property is a JNDI name used to lookup the data source that identifies the database containing the table in which the messages are logged. When creating a new message logger, this property is set to a default value of jdbc/mediation/messageLog, which also happens to be the JNDI name for the preconfigured data source identifying the common database.

The Transaction mode property determines when the update to the message log database is committed. The default value is 'same', which means that the update is committed as part of the transaction configured for the mediation flow. The value of new indicates the update is committed immediately by using a new transaction.

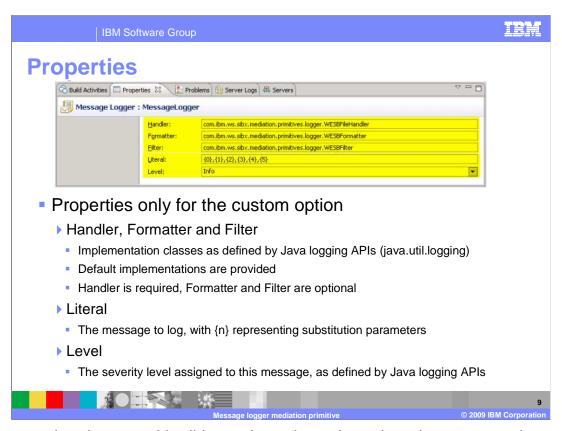

The properties shown on this slide are those that only apply to the custom option.

The Handler, Formatter and Filter properties each identify the concrete Java class to be used for the Handler, Formatter and Filter as defined by the Java logging APIs. These APIs are found in the java.util.logging package. There are default implementations provided which are part of the package com.ibm.ws.sibx.mediation.primitives.logger and have the class names WESBFileHandler, WESBFormatter and WESBFilter. When customizing the properties for these classes, the Handler class is required but the Formatter and Filter classes are optional.

The Literal property is the format of the message to be logged, with the numbers in brackets representing substitution parameters.

The Level property defines the severity level assigned to the message. How the level designation affects the behavior of logging is described by the Java logging API documentation.

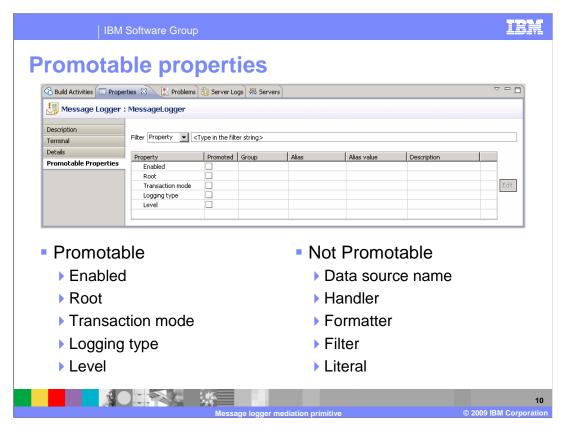

This slide shows the Promotable Properties panel for the message logger.

The Enabled property is promotable. As described earlier, this allows logging to be toggled on and off administratively.

The Root property is promotable, enabling you to modify what portion of the SMO is written to the log.

Promoting the Transaction mode property can be useful in a case where the mediation flow is failing downstream from the message logger primitive. You can administratively change the transaction mode to new to ensure the log is written even though the mediation itself is failing.

The Logging type property enables you to switch between the database option and custom option. If doing this, you need to ensure the configuration for the message logger is complete with the properties needed by each option specified.

The level option is also promotable.

The remaining properties are not promotable. The Data source name property contains the JNDI name of the database that is used for logging. The property is not promotable because the JNDI name gets associated with a resource reference in a generated EJB. Therefore, this requires a redeployment of the mediation application if it were to change.

Most of the properties for configuring the custom implementation are not promotable, specifically the Handler, Formatter, Filter and Literal properties.

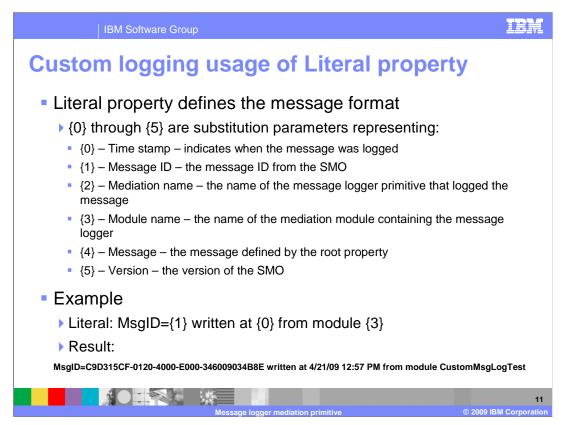

The next few slides look at some specifics of the custom logging implementation, starting with this slide that describes the Literal property. This property is used to define the message to be written. The message will contain exactly what is defined in the literal, with the exception of six substitution parameters, bracket enclosed numbers from zero through five. Substitution parameter zero is for the timestamp that indicates when the message was logged. Parameter one designates the message ID from the service message object. Parameter two is for the name of the message logger primitive which wrote the log and parameter three is the name of the mediation module containing the message logger. Parameter four represents the message to be logged as defined by the root property. Finally, parameter five defines the SMO version used by the mediation flow that wrote the log.

In the example there is a literal parameter which contains the message to be written, which contains three substitution parameters. A log message resulting from this is shown in small text at the bottom of the slide.

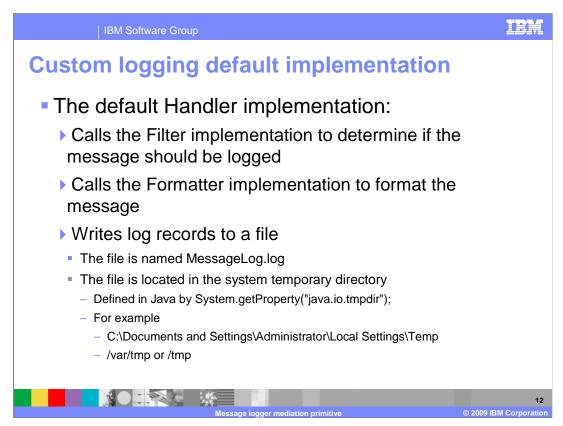

The custom logging default implementation of the Handler class is described here, which is the class WESBFileHandler. The implementation first calls the Filter implementation, if configured, to see if the message should be logged. If so, it calls the Formatter implementation, if configured, to format the message. The Handler then writes the formatted log record to a file named MessageLog.log located in the system temporary directory. This directory, in Java, is defined by the system property java.io.tmpdir. On a Windows® system, this is typically something like

c:\Documents and Settings\Administrator\Local Settings\Temp and on a UNIX® system is typically either /var/tmp or /tmp.

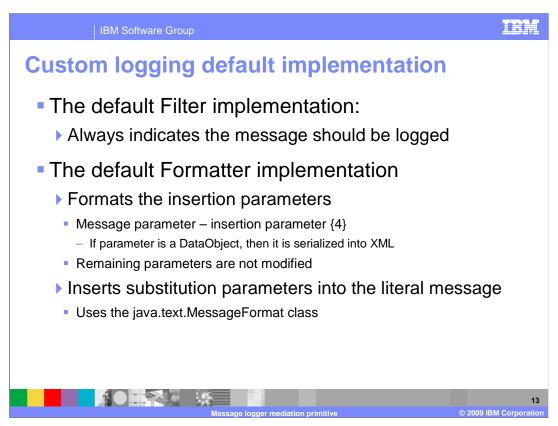

The default Filter implementation is very simple, always returning true to indicate that the message should be logged.

The default Formatter implementation formats the insertion parameters. Actually, most of the insertion parameters are not changed by the Formatter. Only the message parameter, insertion parameter four, is modified. If it is a DataObject it is converted to a serialized XML string, otherwise it is also left unchanged. The Formatter then uses the java.text.MessageFormat class to insert the substitution parameters into the literal string and returns the resulting string.

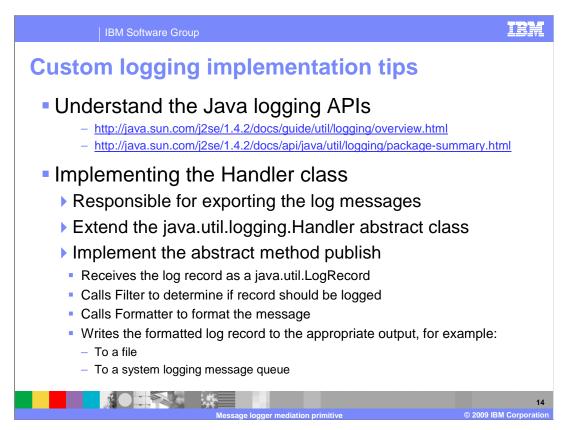

Now that you understand what the default custom logging classes do, the next couple of slides look at how you can develop your own custom logging classes. You can do this if the behavior of the default implementation does not meet your requirements. First, it is important for you to understand the Java logging APIs, the framework that is the basis for your implementation. The two URLs on this slide point you to an overview of the logging framework and to the javadoc for the interfaces and classes.

The Handler class is responsible for exporting the log messages to whatever medium they are to be sent to. Your handler should extend the abstract class java.util.logging.Handler and implement the abstract method publish. The publish method receives a log record defined by the java.util.LogRecord class. Your method needs to call the Filter and Formatter to determine if the log should be written and to format the log appropriately. You handler then writes the log to the appropriate media, such as to a file or putting the log on a message queue.

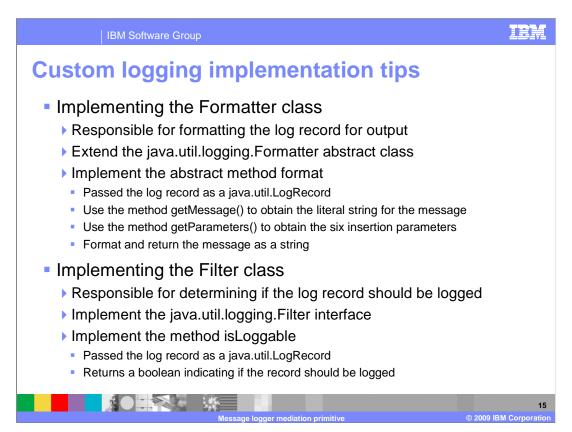

The Formatter class is responsible for formatting the log message. Your implementation should extend the abstract class java.util.logging.Formatter and implement the method format which is passed a java.util.LogRecord. The LogRecord supports methods getMessage to obtain the literal string and getParameters to get the substitution parameters. Your code should then format the message as you require and return it as a string.

The Filter class is responsible for indicating if a particular message should actually be logged, indicating this by returning a boolean from the method isLoggable. You implementation needs to inherits the interface java.util.logging.Filter and implement the isLoggable method. It is passed a java.util.LogRecord which you can interrogate to make your determination about logging.

The next few slides look at some specifics of the database option, starting with this slide that describes the message log database table. As indicated earlier, the message log table, by default, is contained in the common database used by a WebSphere Process Server or WebSphere Enterprise Service Bus. The server runtime environment provides a variety of options for the type of database used for the common database. In any case, whatever database is used, it is identified by a data source with a JNDI name of jdbc/WPSDB. The default data source used by the message logger identifies the same database and has the JNDI name of jdbc/mediation/messageLog. The message logger primitive writes into the database using the table named MSGLOG with a schema qualifier of ESBLOG.

There are alternatives to the use of the ESBLOG.MSGLOG table in the common database. One approach is to use a different database that contains an ESBLOG.MSGLOG table. When configured this way, it is the use of the JNDI data source configured for the message logger that identifies the database to use. Another approach is to use the common database but write to a MSGLOG table that has a different schema qualifier, for example, MYLOG. When doing this, it is the use of the environment variable ESB\_MESSAGE\_LOGGER\_QUALIFER that identifies the schema qualifier to use. Of course, the two approaches can be combined, using a different database in addition to different schema qualifiers.

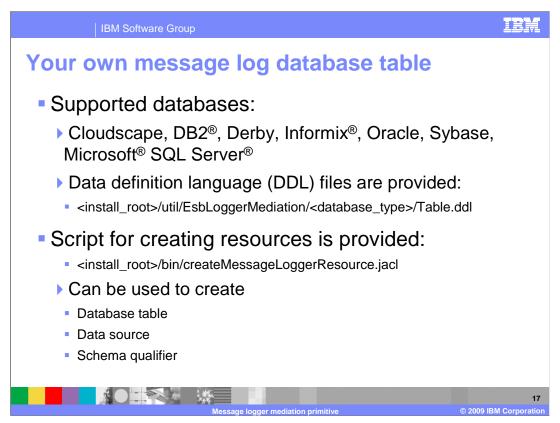

You can configure the message logger primitive to use a database other than the common database. The data definition language (DDL) needed to create the message logger schema and table is provided. There are separate Table.ddl files for each of the supported databases, which include Cloudscape, DB2, Derby, Informix, Oracle, Sybase and Microsoft SQL Server. The DDL files are located in the server directory structure as indicated in the slide.

To help with the configuration of your environment, the script createMessageLoggerResource.jacl is provided in the bin directory. It can be used to create a database table, data source or schema qualifier.

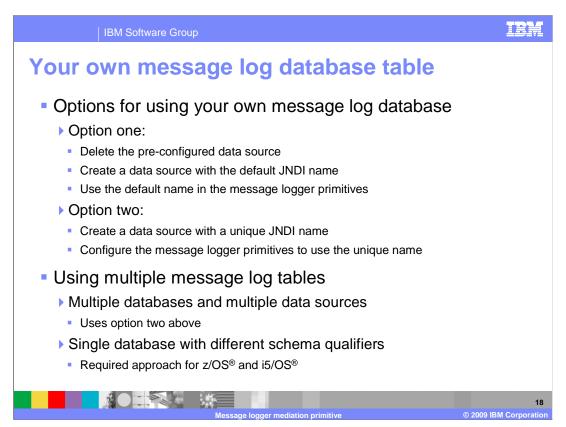

When using your own database, it is best to have a strategy on how you plan to configure your data source and your message loggers. The first option is to delete the preconfigured data source and create a new data source for your database that uses the default JNDI name. This approach allows you to continue to use the default JNDI name for each of your message logger primitives. The second option is to create a new data source with its own unique JNDI name and configure your message loggers to use the new JNDI name. The first approach makes the configuration of your message loggers easier and less prone to error because the JNDI name property does not need to be changed from its default value.

You might also want to have multiple tables used for logging. In this case, there are two approaches. The first is to follow option two, creating multiple databases and data sources, and then configuring each individual message logger to use an appropriate data source. The second approach is to use only one database containing multiple schema qualifiers, with a message log table contained with each schema qualifier. When this is done, the environment variable ESB\_MESSAGE\_LOGGER\_QUALIFER must be set to indicate the appropriate schema qualifier to use. This approach is required when running on the z/OS and i5/OS platforms which provide the capability for only a single database.

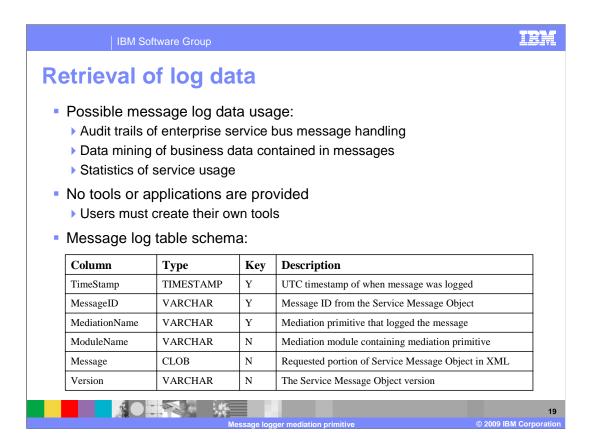

There are many possible uses of the log data contained in the message log database. For example, the log might be used to maintain an audit trail of the message handling within the enterprise service bus. Another possibility is to do some data mining of business data that is contained in the messages. A third possibility might be to compute statistics about service usage through the bus. Although there are these and many other possible uses of the log data, there are no tools provided to extract or analyze the data contained in the log. You must provide your own applications for extracting and analyzing the data based on your own requirements. The table in the slide shows the schema for the message log database. There is a timestamp containing the time the message was logged, a unique message ID, and the name of the message logger primitive that wrote the log, which together form the key. Additional fields include the name of the mediation module, the message content in XML format as defined by the Root property, and finally the SMO version associated with this log message. You need to understand this schema in order to develop an application to retrieve and analyze the log message data.

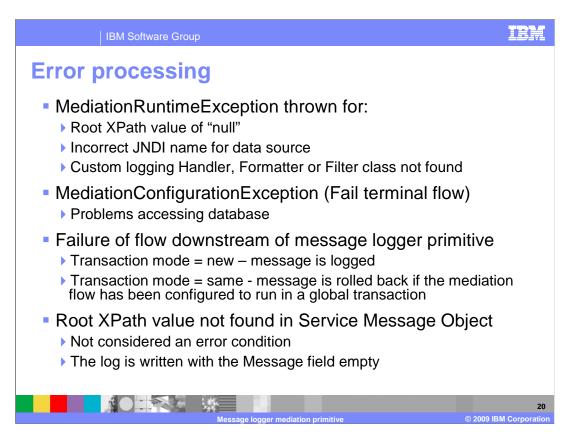

The error processing details and considerations are examined in this slide.

A MediationRuntimeException is thrown for the case where the root property has been specified as a null XPath value. When using the database option, an incorrect JNDI name for the data source causes this exception. When using the custom implementation option, this exception occurs if the class specified for the Handler, Formatter or Filter can not be found.

A MediationConfigurationException occurs for any kind of problems accessing the message log database, such as not being able to establish a connection. If the Fail terminal is wired, that flow is followed rather than the exception being thrown.

When using the database option, if there is a failure in the mediation flow downstream from the message logger, the message normally remains logged in the database. However, if the transaction mode has been set to same and the flow has been configured to run in a global transaction, the message is removed from the log by the global transaction rollback.

It is not considered an error condition when the root property contains an XPath expression that is not found in the Service Message Object. The log message is still written but has an empty message field.

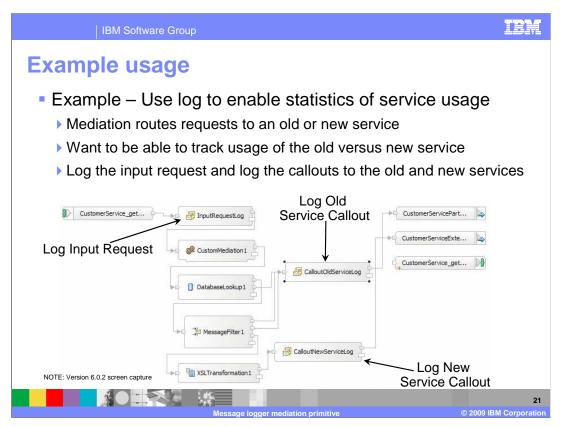

This slide illustrates a possible use of the message logger primitive used with the database option. The screen capture is taken from the mediation flow editor using WebSphere Integration Developer version 6.0.2. You might notice some differences in the visual appearance in later versions, but the flow being described is the same.

In this example, the requirement is to enable the keeping of statistics about service usage as requests flow through the enterprise service bus. The scenario involves a flow where the requestor uses an interface that is for the original service provider but there is now also a new service provider with a new interface. Based on some criteria involving the values in the message body a decision is made to use the old or the new provider. To meet this requirement, appropriate log messages are written so that statistics can be computed from the log database regarding usage of the old and new services. Looking at the flow diagram, you can see that there is a message logger at the beginning of the flow that records every request. There is also a message logger before the callout node to each of the service providers, so for any given request flow, there are two messages logged. Not shown in this screen capture is the message logger in the response flow which logs every response as it goes back to the requestor. Given this set of logs, it is possible to write an application that computes service usage statistics for the old and new versions of the service.

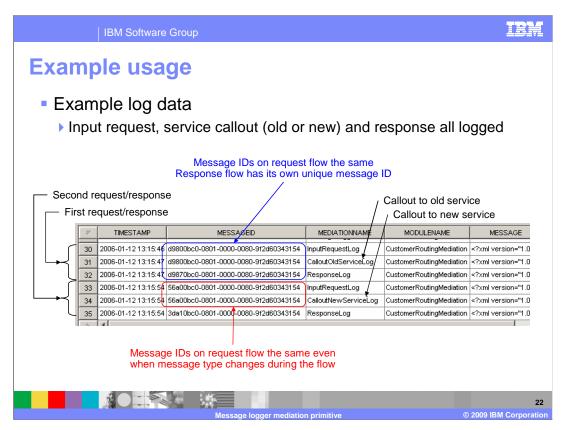

This screen capture shows the contents of a message log produced from the example on the previous slide. It shows two service requests, the first of which used the old service provider and the second of which used the new service provider. There are several things you can take note of in this screen capture. First, note that the columns for the database include the timestamp, message id, mediation name, module name and the message. There is also an SMO version column which does not show in this screen capture.

There are three logs for each request, which represent the incoming message, the callout to the old or new service provider and the response from the provider. In the mediation name column you can see that the first request went to the old service and the second request went to the new service.

The message ids are also interesting to examine. On the first request, the first and second logs, both of which are on the request flow, have the same message id, whereas the third log for the response flow has a different id. From this you see that the request and response have unique message ids. On the second request, the one that uses the new service, the SMO body was changed during the request flow by an XSLT primitive to match the new service interface. Notice that the message ids are still the same, showing that the unique message ID is associated with an SMO throughout a flow even if the structure of the SMO body is modified by a primitive.

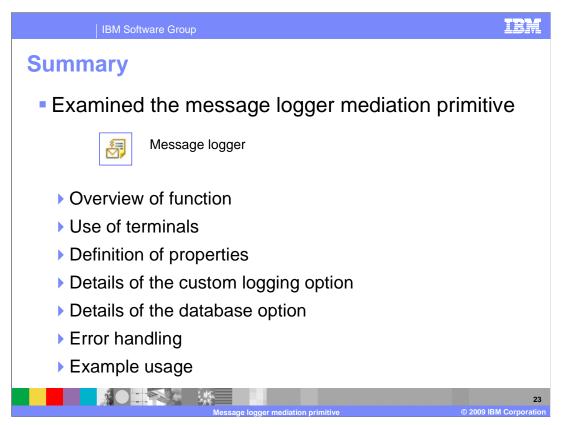

In summary, this presentation provided details regarding the message logger mediation primitive. It presented an overview of the message logger, along with information about the primitive's use of terminals and its properties. Details of the custom logging option were presented, including an explanation of the default implementation and considerations for providing your own implementation. Details of the database option were then covered, explaining that the message logger makes use of a message log database table. A description of some configuration options available to you was presented followed by a discussion of how you can retrieve and make use of the log data from the database. Some error handling information was described that applies to both the database and custom options. Finally, an example use of a message logger primitive was presented.

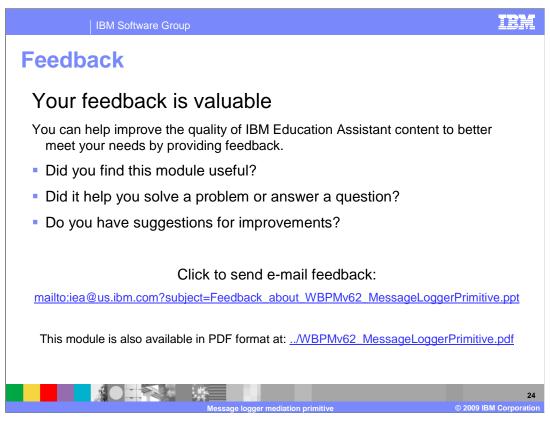

You can help improve the quality of IBM Education Assistant content by providing feedback.

IBM Software Group

## Trademarks, copyrights, and disclaimers

IBM, the IBM logo, ibm.com, and the following terms are trademarks or registered trademarks of International Business Machines Corporation in the United States, other countries, or both:

B2 i5/OS Informix WebSphere z/OS

If these and other IBM trademarked terms are marked on their first occurrence in this information with a trademark symbol (® or <sup>TM</sup>), these symbols indicate U.S. registered or common law trademarks owned by IBM at the time this information was published. Such trademarks may also be registered or common law trademarks in other countries. A current list of other IBM trademarks is available on the Web at "Copyright and trademark information" at <a href="https://www.bmc.orm/egal/copytrade.html">https://www.bmc.orm/egal/copytrade.html</a>

Microsoft, SQL Server, Windows, and the Windows logo are registered trademarks of Microsoft Corporation in the United States, other countries, or both.

LINIX is a registered trademark of The Open Group in the United States and other countries

EJB, Java, and all Java-based trademarks and logos are trademarks of Sun Microsystems, Inc. in the United States, other countries, or both.

Other company, product, or service names may be trademarks or service marks of others.

Product data has been reviewed for accuracy as of the date of initial publication. Product data is subject to change without notice. This document could include technical inaccuracies or typographical errors. IBM may make improvements or changes in the products or programs described herein at any time without notice. Any statements regarding IBM's future direction and intent are subject to change or withdrawal without notice, and represent goals and objectives only. References in this document to IBM products, programs, or services does not imply that IBM intends to make such products, programs or services does not imply that IBM operates or does business. Any reference to an IBM Program Product in this document is not intended to state or imply that only that program product may be used. Any functionally equivalent program, that does not infringe IBM's intellectual property rights, may be used instead.

THE INFORMATION PROVIDED IN THIS DOCUMENT IS DISTRIBUTED "AS IS" WITHOUT ANY WARRANTY, EITHER EXPRESS OR IMPLIED. IBM EXPRESSLY DISCLAIMS ANY WARRANTIES OF MERCHANTABILITY, FITNESS FOR A PARTICULAR PURPOSE OR NONINFRINISCHEMENT. IBM shall have no responsibility to update this information. IBM products are warranted, if at all, according to the terms and conditions of the agreements (for example, IBM Customer Agreement, Statement of Limited Warranty, International Program Leense Agreement, etc.) under which they are provided. Information concerning non-IBM products was obtained from the suppliers of those products, their published announcements or other publicly available sources. IBM has not tested those products in connection with this publication and cannot confirm the accuracy of performance, compatibility or any other claims related to non-IBM products.

IBM makes no representations or warranties, express or implied, regarding non-IBM products and services.

The provision of the information contained herein is not intended to, and does not, grant any right or license under any IBM patents or copyrights. Inquiries regarding patent or copyright licenses should be madie, in writino. to:

IBM Director of Licensing IBM Corporation North Castle Drive Armonk, NY 10504-1785 U.S.A.

Performance is based on measurements and projections using standard IBM benchmarks in a controlled environment. All customer examples described are presented as illustrations of how those customers have used IBM products and the results they may have achieved. The actual throughput or performance that any user will experience will vary depending upon considerations such as the amount of multiprogramming in the user's job stream, the I/O configuration, the such as the amount of multiprogramming in the user's job stream, the I/O configuration, and the workload processed. Therefore, no assurance can be given that an individual user will achieve throughput or performance improvements equivalent to the ratios stated here.

© Copyright International Business Machines Corporation 2009. All rights reserved.

Note to U.S. Government Users - Documentation related to restricted rights-Use, duplication or disclosure is subject to restrictions set forth in GSA ADP Schedule Contract and IBM Corp.

Massage logger mediation primits

-

© 2009 IBM Corporation